#### Layer-3 Switches

#### Campus Network Design & Operations Workshop

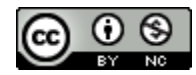

These materials are licensed under the Creative Commons Attribution-NonCommercial 4.0 International license (http://creativecommons.org/licenses/by-nc/4.0/)

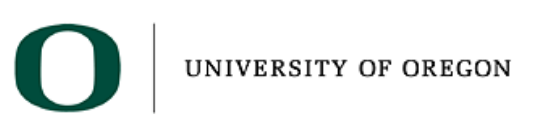

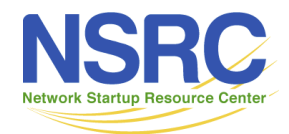

Last updated 25<sup>th</sup> October 2022

# What's a Layer 3 switch?

- It's an Ethernet switch!
	- Can look at Ethernet headers
	- Builds MAC address table
- And it's a router!
	- Can look at IP headers
	- Has IP forwarding table and ARP table
- Which function it performs depend on how you configure it
- Out-of-the-box it will default to a simple L2 Ethernet switch

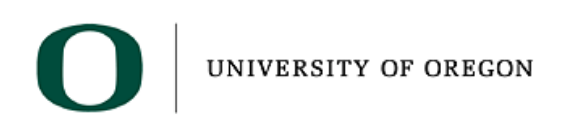

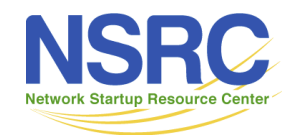

#### Factory Default

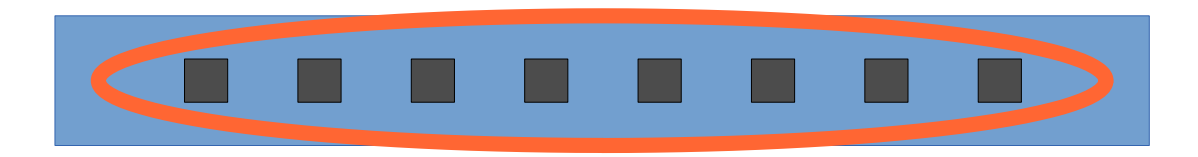

**vlan 1** ! interface range Gi 1 - 8 no shutdown  **switchport switchport mode access switchport access vlan 1** !

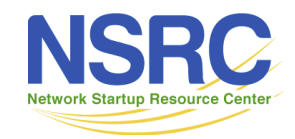

#### VLANs

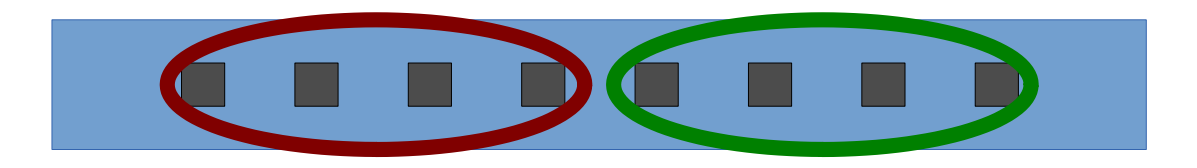

**vlan 10,20**

interface range Gi 1 - 4 switchport mode access  **switchport access vlan 10**

interface range Gi 5 - 8 switchport mode access  **switchport access vlan 20**

*Question: how does the device behave differently after this config change?*<br>
UNIVERSITY OF OREGON

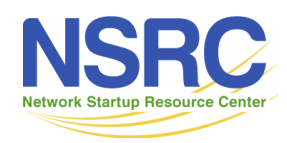

### VLAN trunking

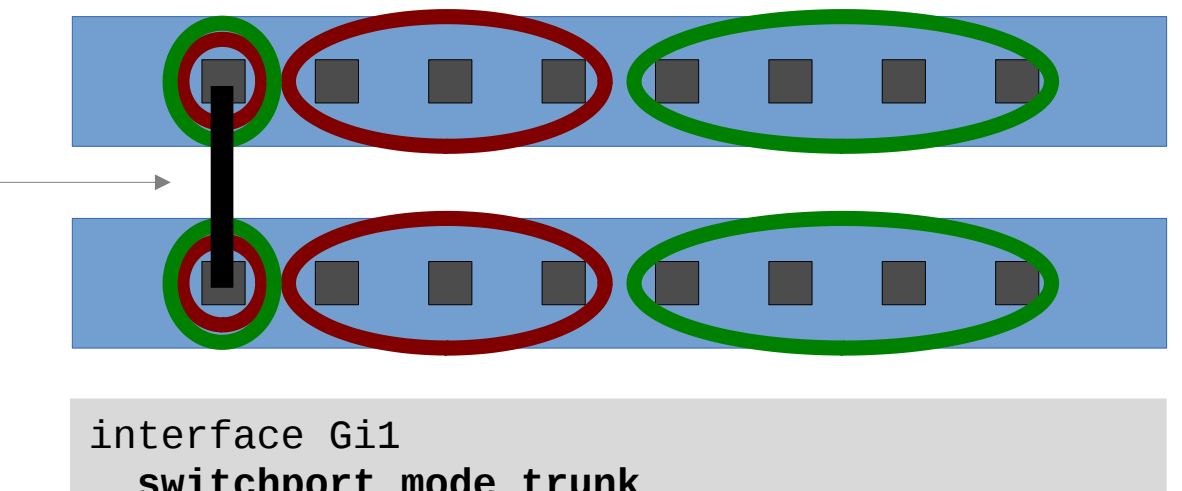

 **switchport mode trunk switchport trunk allowed vlan 10,20**

*Question: what is different about the frames on this wire?*

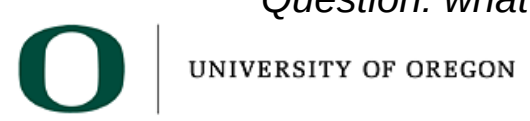

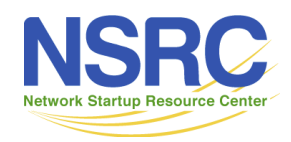

#### Management IP address

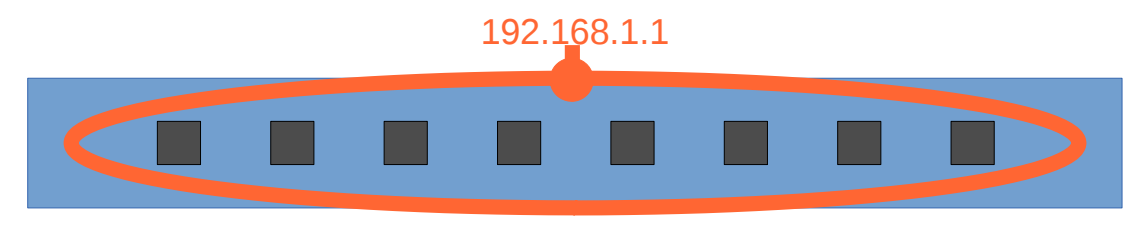

**vlan 1**

```
interface range Gi 1 - 8
   switchport access vlan 1
```
**interface Vlan1 ip address 192.168.1.1 255.255.255.0**

```
ip default-gateway 192.168.1.254
! or: ip route 0.0.0.0 0.0.0.0 192.168.1.254
```
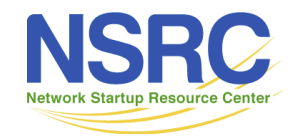

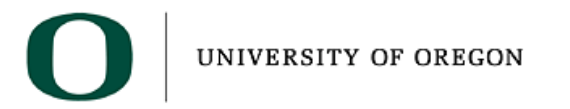

# The Management Interface

- The switch has its own IP interface on VLAN 1, with its own IP address
- Imagine the switch's CPU is plugged into VLAN 1 (but without using up a physical port)
- You use this to manage the switch (ssh, snmp)
- Like any other IP device, it needs a default gateway to be able to send packets to a destination address on a different subnet

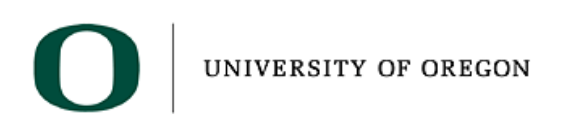

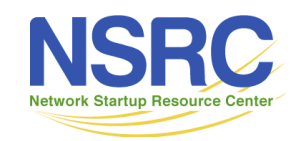

# IP routing

- Extend this by giving the switch an IP address on multiple VLANs
	- Each address is of course within the IP subnet for that particular VLAN
- Enable the internal router within the switch
- It can receive datagrams on one VLAN, and resend them on another
- You have a layer 3 switch!

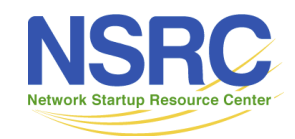

#### IP routing

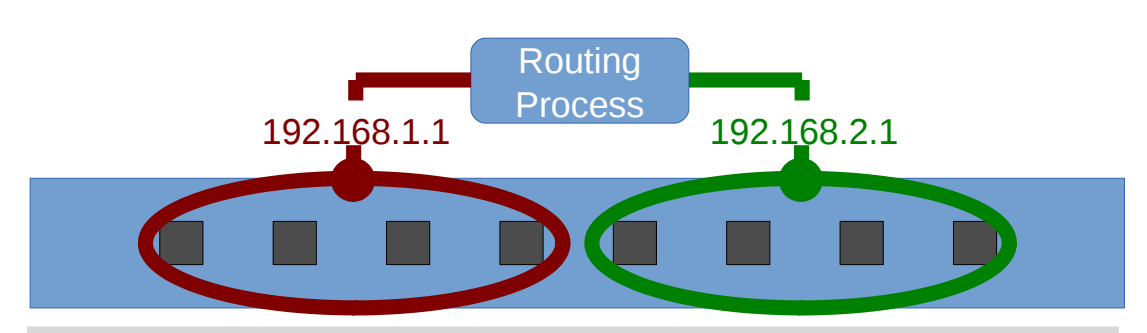

vlan 10,20 **ip routing**

**interface Vlan10 ip address 192.168.1.1 255.255.255.0 interface Vlan20 ip address 192.168.2.1 255.255.255.0**

**ip route 0.0.0.0 0.0.0.0 192.168.1.254**

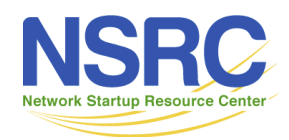

# Routed VLAN interfaces

- It's really that simple!
- We have an IP address on each VLAN
- Other devices can point their default gateway at us
- We will forward datagrams on their behalf
	- Based on our IP forwarding table
	- Connected routes, static routes etc.

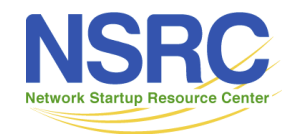

#### Acting as a gateway

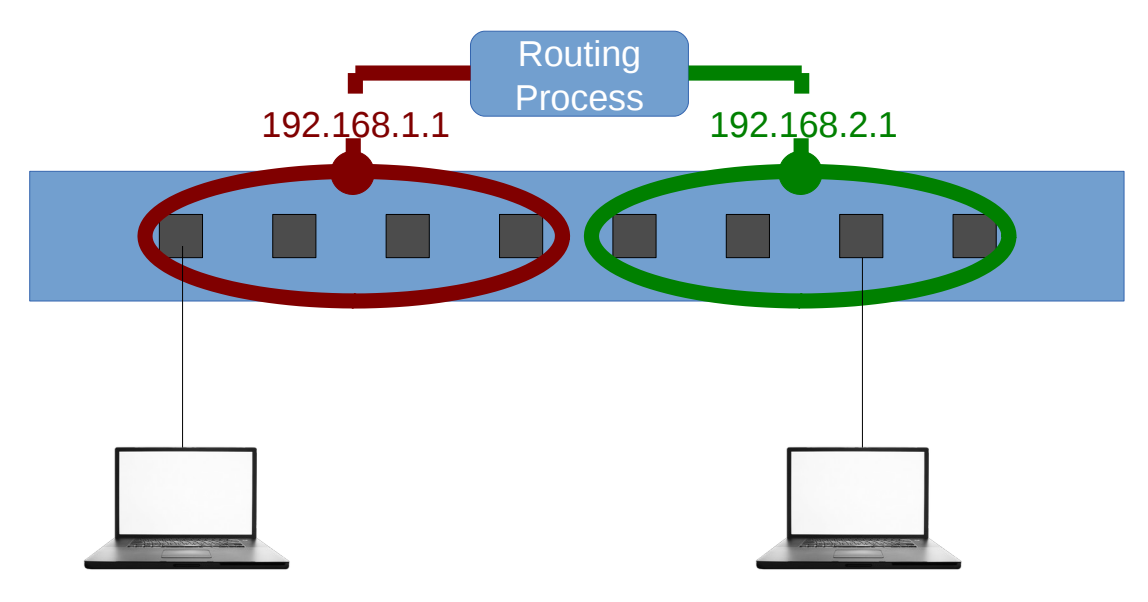

IP addr: 192.168.1.50 Gateway: **192.168.1.1** IP addr: 192.168.2.99 Gateway: **192.168.2.1**

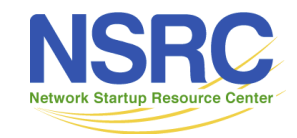

#### IPv6 is the same

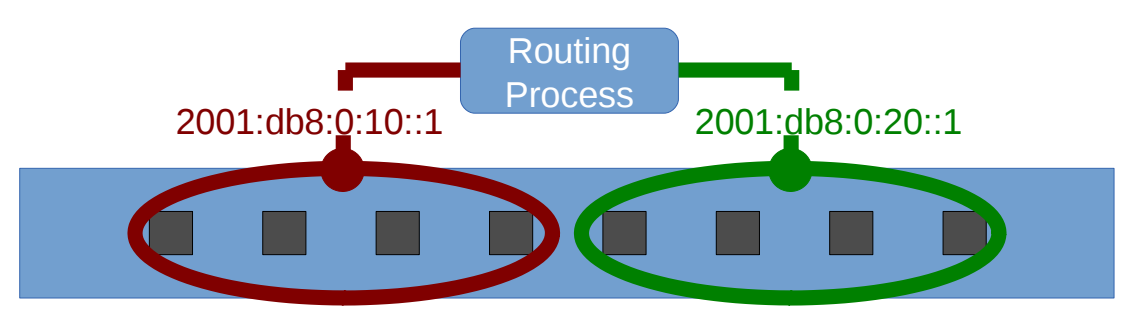

```
ipv6 unicast-routing
!
interface Vlan10
   ipv6 address 2001:db8:0:10::1/64
interface Vlan20
   ipv6 address 2001:db8:0:20::1/64
!
ipv6 route ::/0 2001:db8:0:10::ff
```
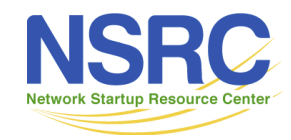

## Simple campus: 1 subnet/building

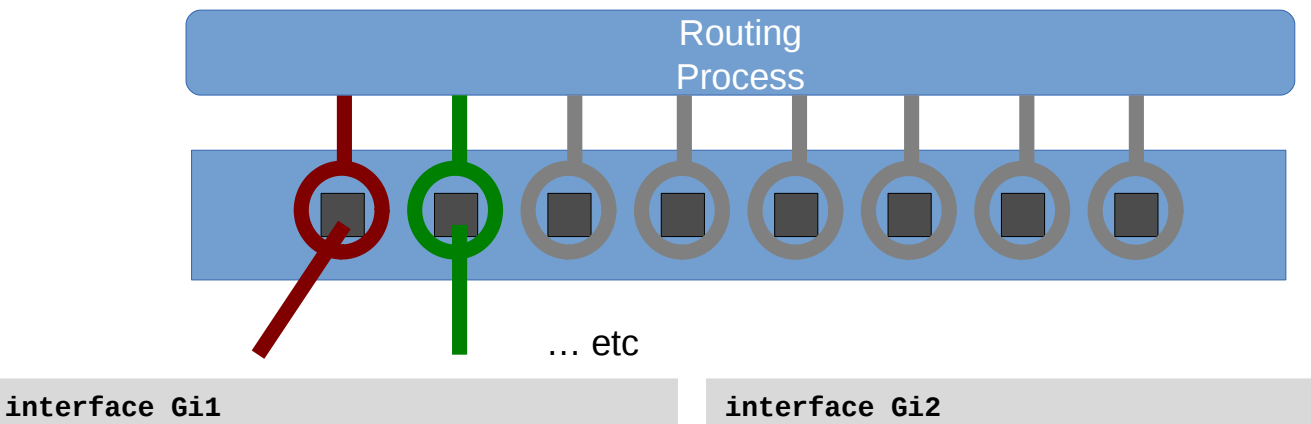

 **switchport mode access switchport access vlan 10**

**interface Vlan10 ip address 192.168.1.1 255.255.255.0**  **switchport mode access switchport access vlan 20**

**interface Vlan20 ip address 192.168.2.1 255.255.255.0**

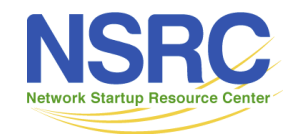

#### Multiple subnets per building

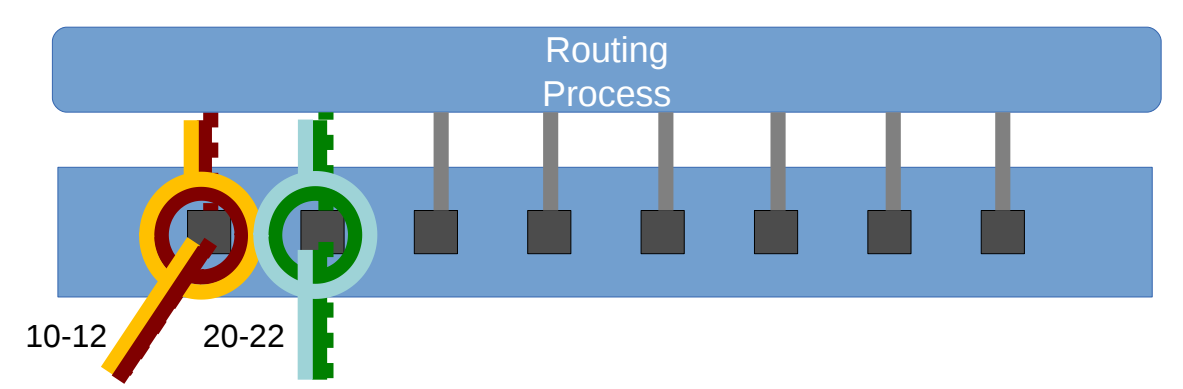

```
interface Gi1
   switchport mode trunk
   switchport trunk allowed vlan 10-12
```
**interface Vlan10 ip address 10.1.0.1 255.255.255.0 interface Vlan11 ip address 10.1.1.1 255.255.255.0 interface Vlan12 ip address 10.1.2.1 255.255.255.0**

**interface Gi2 switchport mode trunk switchport trunk allowed vlan 20-22**

**interface Vlan20 ip address 10.2.0.1 255.255.255.0 interface Vlan21 ip address 10.2.1.1 255.255.255.0 interface Vlan22 ip address 10.2.2.1 255.255.255.0**

UNIVERSITY OF OREGON

*Question: what has to be different at the building aggregation switch?*

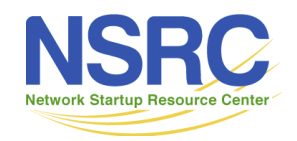

# Hints and tips

- Remember, one subnet = one VLAN
- Don't use VLAN 1
	- It's the "default VLAN" and often has special default behavior
	- It may appear by default on all ports
	- It's often hard to use with tagging
	- Better to ignore it or remove it completely (if possible)
	- VLANs 2 to 4094 are usable

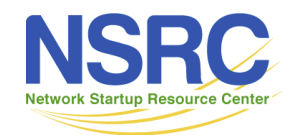

# Hints and tips

- Don't enable the same VLAN on links to different buildings!
	- A layer 3 switch lets you do this but that doesn't mean it's a good idea. "VLAN spaghetti"
- Implies: a wired VLAN per building, a WiFi VLAN per building etc
- Choose a consistent scheme
	- e.g. VLAN 2-9 for NOC, VLAN 10-19 for building 1, VLAN 20-29 for building 2 etc.

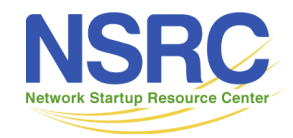

## Routed interfaces / subinterfaces

- Some layer 3 switches let you configure "routed ports"
	- This makes it work exactly like a router instead of a switch
	- They may also have routed sub-interfaces with VLAN tags
	- Cisco's Nexus switches can work like this
- This means you can route multiple subnets to each building, without having to create any actual VLANs
	- Avoids running out of VLANs
- You can re-use the *same* VLAN tags for *different subnets in different buildings!*
	- Makes the distribution/edge switch configs almost identical everywhere

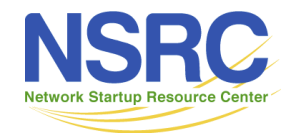

# Fully routed interfaces

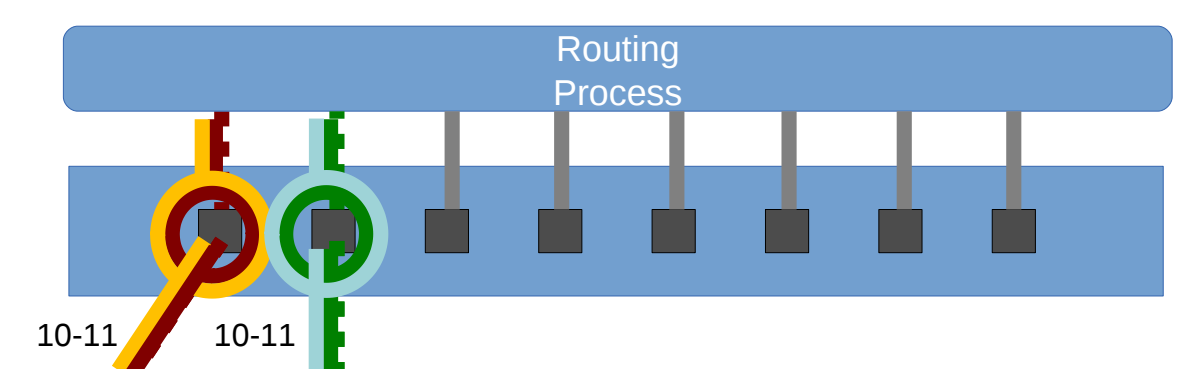

**interface Gi1 no switchport**

**interface Gi1.10 encapsulation dot1q 10 ip address 10.1.0.1 255.255.255.0**

**interface Gi1.11 encapsulation dot1q 11 ip address 10.1.1.1 255.255.255.0** **interface Gi2 no switchport**

**interface Gi2.10 encapsulation dot1q 10 ip address 10.2.0.1 255.255.255.0**

**interface Gi2.11 encapsulation dot1q 11 ip address 10.2.1.1 255.255.255.0**

*Both buildings use VLAN tags 10-11 but these are different, isolated subnets*

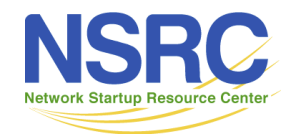

### Questions?

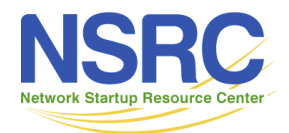